Doğal Gaz Konut ve Sanayi iç Tesisatının

# BĪLGĪSAYARLA PROJELENDĪRĪLMESĪ

## Mak. Y. Müh. Cenap ÖZSARAÇ

1967'de İstanbul'da doğdu. 1988 yılında İstanbul Teknik Üniversitesi Makina Fakültesinden mezun oldu. Aynı yıl haşladığı İ.T.Ü. Fen Bilimleri Enstitüsü'nde, lisans tezinde literatür taraması olarak ele aldığı "Doğal Gazın Projelendirilmesi" konusunu Master tezinde bilgisayar programı olarak irdelenip IIS GAS'92 seminerinde yayımlanmıştır.

Halen, 1989 yılında görev yapmaya başladığı, Tek-Art Holding bünyesindeki kuruluşlarda faaliyetlerine devam etmektedir.

## 1. GIRIS

Başta İstanbul ve Ankara olmak üzere, doğal gaz artık günlük yaşantımızın bir parçası olma yolundadır. Doğal gaz ve "Doğal Gaz Boru Tesisatının Projelendirilmesi" konusunda, konu ilk gündeme geldiği günden günümüze kadar çeşitli araştırma ve incelemeler yapılmış ve ilgili TSE çıkmıştır.

Yapılan araştırma, inceleme ve yapıtlar göstermiştir ki doğal gaz boru hattının projelendirilmesi için sayısız tablo ve diyagramlar gerekmektedir. Bu tabloların bolluğu ve karışıklığı hata oranını artırmaya neden olmakladır. Hatta aynı cinsteki bir eleman için iki farklı yayımda, iki farklı katsayı olabilmektedir.

Konuyla ilk olarak 1987 yılında Avrupa ve A.B.D. bazında, literatür taraması olarak, lisans tezi şeklinde tanışılmasının ardından, aynı konunun, tavsiye edilen ve TÜRKİYE şartlarına en uygun çözümü, alternatifleriyle beraber 'Komple Bir Paket Bilgisayar Programı Hazırlanması' şeklinde Master Tezi olarak irdelendi (1).

Daha sonra bu çözümler ve program "İSTANBUL I. ULUSLARARASI DOĞAL GAZ KULLANIMI VE DÖNÜSÜMÜ SEMPOZYUMU VE SERGİSİNDE" tanıtım bildirisi olarak sunuldu.

Herhangi bir doğal gaz tesisatını boyutlandırmak için tablo ve diyagram karıştırmaya oldukça fazla zaman harcanmaktadır. Harcanan bu zamanın çok küçük bir kısmı programa veri girmek için kullanılması durumunda; elde edilen çıktıların hatasız, standartlara uygun olması ve bilgisayar çağının mühendislik alanına bir adım daha girmesi açılarından büyük yararlar sağlayacağı kaçınılmazdır.

## 2. PROGRAMIN (CNATUR) ESAS ALDIĞI HESAP YÖNTEMİ

### 2.1. BİNALARDAKİ HESAP ALGORİTMASI

Bir tesisatta boru çapının tayini genel olarak basınç kaybının hesaplanmasına dayanmaktadır. Öyle ki bu basınç kaybı uygun sınırlar içinde olmalıdır. Aksi takdirde cihaz bağlantı

noktasındaki akma basınçla sağlanamaz. Bu 'uygun basınç kaybı' (∆ Pzul), alçak basınçlı sistemlerde toplam olarak maksimum 2.6 mbar mertebesinde olması uygun görülmüştür. Dolayısıyla basınç regülatöründen çıkış basıncı, akış basıncını, cihaz bağlantı noktasındaki akma basıncını ve uygun basınç kaybını sağlayacak şekilde olmalıdır, (2). Tesisat bölümlerindeki basınç kayıpları, akışkanın boruya sürtünmesinden, yerci dirençlerden ve yükseklik farkından ortaya çıkmaktadır. Aynı basınç kaybı boru çapına, tesisatın uzunluğuna, boruların düzenleme şekline, hacimsel debiye, ayrıca gaz cihazlarının cinsine, adedine, tüketim değerlerine ve kullanım şartlarına göre değişmektedir. Programın işlem algoritması DVGW 86'ya dayandırılarak oluşturulmuştur, (3). Bu algoritma ve bunun içerdiği tablo ve diyagramlar göz önüne alınarak program yazılmıştır. Bu arada her ne kadar TSE 7363 ile DVGW birbirini destekler gibi gözükse de küçük farklılıklar uyum sağlayacak şekilde parametrik olarak verilmiştir. Buna göre

- İlk olarak tesisatın taslak ön kolon şeması çizilir.
- Tesisat-Malzeme Bilgileri Menüsü çalıştırılarak,
- Malzeme Bilgileri Menusu çalıştırılarak,

- Tesisat çeşitli hatlara ayrılır (Dağıtım hattı, tüketim hattı gibi). Bu yapılırken regülatörden itibaren en uzak daire göz önüne alınır. Eğer farklı tipte gaz tüketim cihazı bulunduran ya da farklı mimari plana sahip daireler mevcutsa bunlar da gerekli hatlara ayrılır. Program bu ayırımı kullanıcıya bir menü halinde sunar.

- Her hat çeşitli tesisat bölümlerine ayrılır. Bu yapılırken arada bulunan bağlantı elemanları akış yönünde

kendinden sonra gelen tesisat bölümüne dahil edilir. Menü içerisinde bu olay sadece ilgili hattı takip eden hattın veya hatların kodları verilerek dallanma program tarafından oluşturulur. Eğer hat ayırım hattı ise program direkt olarak cihaz seçim menüsüne dallanır ve bir alt menüden cihazınızı seçtirir ve debisini yazmanızı ister.

- Eğer hat içerisinde kot farkı varsa bunun ölçüsü ve yönü seçilir ve hattın uzunluğu girilir.

- Alt menü YEREL kullanılarak hattaki yerel elemanlar seçilir. Program içerisinde yapılan tüm bilgi girişi bu kadardır. Geriye kalan bütün işlemler program taralından yapılır. Bunun için "Genel Çözüm" menüsüne girilir. Bu menü içerisinde bilgisayar üç aşamalı işlem yapar.

- Đlk olarak her tesisat bölümünün beslediği cihaz cinsi ve sayısı belirlenir. Bulunan bu değerler cihaz sayısıyla çarpılarak cihaz cinsine karşılık gelen toplam tüketim değerleri bulunur.

- Cihaz cinslerine karşılık gelen eş zamanlılık faktörleri Zaman Dbf dosyasından cihaz cinsine ve adedine bağlı olarak tespit edilir. Cihaz cinsine karşılık gelen toplam tüketim değerleri eş zamanlılık faktörleri ile çarpılır.

- Her tesisat bölümü için bulunan bu değerler toplanarak her tesisat bölümünün maksimum hacimsel debileri (2.1) formülüyle hesaplanır.

 $\hat{V}_{S} = \Sigma \hat{V}$ ah . f gh +  $\Sigma \hat{V}$ arh.fgrh =  $\Sigma \hat{V}$ adwh. f gdwh+<br> $\Sigma \hat{V}$  auwh. fguwh+  $\Sigma \hat{V}$ agi.Fggi (2.1)

- İkinci aşamada tüm bina için yerel kayıp katsayıları birleştirilerek yerel kayıp tablosu oluşturulur.

- Son ve asıl aşamada program geniş bir iterasyona girer. Başlangıç olarak 2-3 m/s'lik bir hız seçilerek, Çap.Dbf dosyasından boru çapı (DN), gerçek hız ve özgül direnç bulunur, tesisat bölümünde meydana gelen sürekli yük kaybı hesaplanır. Eğer tesisat bölümünün giriş ve çıkış noktaları arasında kot farkı varsa (2.2) formülüyle PH bulunur.

 $\Delta P_H = \Delta H$ . (-0.04) mbar  $(2.2)$ - Tesisat bölümünde meydana gelen toplam basınç kaybı 2.3 formulü ile bulunur.  $\Delta P_{TR} = R.1 + Z + \Delta P_H$  $(2, 3)$ 

Tüm bina bir arada düşünülerek aynı hat bölümünde olmak kaydıyla, akım yönünde söz konusu hattan önceki hatların da kayıpları -eğer vasa- toplam PTB'a ilave edilerek göz önüne alınır. Bulunan bu değerin hattaki uygun basınç kaybından küçük veya eşit olup olmadığı kontrol edilir.

Kriterler ise şöyledir.

- Dağıtım Hattında 0.3 m bar
- Tüketim Hattında (1) 0,5 m bar
- Ayırım ve Cihaz Bağlantı Hattında 0,5 m bar
- Gaz Sayacında 1.0 m bar
- Düşey Kolon Hattında 0.0 m bar

(TSE'e uygunluk sağlaması açısından programa

- Bina bağlantı hattı için 0,2 mbar ilave edilmiştir, (4).) Eğer DN uygun değilse boru çapı artırılarak işlem tekrarlanır. Kontrolde uygunluk sağlanırsa boru çapı belirlenmiş olur.

Elde edilen tüm sonuçlar diyagram şeklinde ekranda görülerek revize edilmeye müsaittir. Bu işlemlerden sonra alternatifli olarak TSE ve DVGW'e göre boru çapı ve yerel kayıp formları Print menüsünden kağıda, ekrana veya dosyaya gönderilebilir.

#### 2.2. SANAYİDEKİ YAKMA SİSTEMLERİNDE HESAP ALGORİTMASI

Doğal gaz ile ısıtılacak bir ısı kazanı için brülörden önce gazın gereken basınca ayarlanması ve emniyetin

sağlanması için bir 'gaz kontrol hattı' olması gerekir.

Brülörler basınçlı ve atmosferik olarak iki çeşittirler. Ancak gaz kontrol hattını oluşturan elamanlar aynıdır. Gaz kontrol hattı binaya gelen gaz şebekesinden brülöre kadar olan kontrol ve emniyet elemanları dizisidir. Gaz hattı ve kontrol elemanlarının boru çapını seçebilmek için öncelikle 4 sorunun cevabının bilinmesi gerekir, (5).

- 1- Gazın cinsi (Bizim için doğal gaz)
- 2- Gazın debisi
- 3- Gaz hattına giriş basıncı
- 4- Brülörde istenen basınç

Bu bilgiler ile aşağıdaki işlemler yapılarak olması gereken gaz hattı çapı bulunur. Seçim sırasındaki ana prensiplerden ikisi şudur.

a- Gaz kontrol hattındaki gaz hızı 36 m/sn'yi geçemez. İlk kabulde 30 m/sn ile hesaba başlarız.

b - Gaz kontrol hattındaki toplam basınç kaybının gaz hattına giriş basıncı ile istenen basınç arasındaki farkın basınçtan daha küçük kalması şarttır. Bunu sağlamak için zorunlu kalınırsa daha büyük çapa geçilir. Giriş basıncı çok yüksek ve dolayısıyla bu fark çok yüksek ise 30 m/sn hıza göre seçilen çapta kalınacaktır. Ayrıca hangi firmanın ürünleri kullanılacaksa o firmanın, ürünleri için hazırladığı basınç kaybı diyagramları kullanılmalıdır.- Programda default değer olarak EMO-DUNGS firmasından temin edilen abaklar kullanılmıştır.

- İşlem sırasını kısaca belirtirsek;
- Önce program içersinde 30 m/sn ve gaz debisine göre bir çap tayin edilir.

- Bulunan bu çap kullanılarak kontrol hattı üzerine hangi elemanlar konacaksa bu elemanlarla ilgili abaklardan debi ve çapa göre P basınç kayıpları tayin edilir.

- Ayrı ayrı bulunan basınç kayıpları toplanır ve sürekli yük kayıplarını göz önüne almak için 1.1 ile çarpılır.

- Bulunan bu değer brülör öncesi istenen basınca eklenir. Çıkan sonuç gaz hattı giriş basıncından küçükse bulunan çap uygundur. Eğer büyükse şekilden yeni bir çap bulunarak, uygunluk sağlanıncaya kadar işleme devam edilir.

## 3. ÖRNEK PROJE

## 3.1. PROGRAM VERİLERİ

Şekil 3.1' de kolon şeması bulunan binada çift daireli 3 değişik kat görülmektedir.

- Normal ve zemin katlarda bulunan dairelerde 1 fırınlı ocak, 2 şofben

- Bodrum katında bulunan dairelerde 1 fırınlı ocak, 1 şofben, ayrıca kazan dairesinde 1 kalorifer kazanı mevcuttur.

Şofbenler 8.7 kW, fırınlı ocaklar 4 kW anma ısıl gücünde seçilmiştir.

Dolayısıyla tüketim değerleri

```
Dolayısıyla tüketim değerleri
                                                  \vec{V}_A = 1.5 \text{ m}^3/\text{h}<br>\dot{V}_A = 1.2 \text{ m}^3/\text{h}- Fırınlı Ocak için
- Sofben icin
 olacaktır.
- Kazan için
Kazanın toplam ısıl yükü \Sigma Q<sub>Top</sub>=138 kW belirlendi-
ğinden, kazan verimini de 0,88 alarak
İşletme isil değeri H<sub>u,b</sub>=9.27 kWh/m<sup>3</sup> olarak alınarak
          \Sigma Que
                                  138
\dot{V}_{AV}= 16.92 \text{ m}^3/\text{h}9.27 \times 0.88H_{u,b}.n
bulunur.
```
## 3.2. PROGRAM ÇIKTILARI

Yukarıdaki bu bina karakteristik değerlerini kullanarak programa giriş yaparsak aşağıdaki print-outları elde ederek problemimizi çözmüş oluruz. (Tablo 3.1, 3.2)

## bakınız: 8

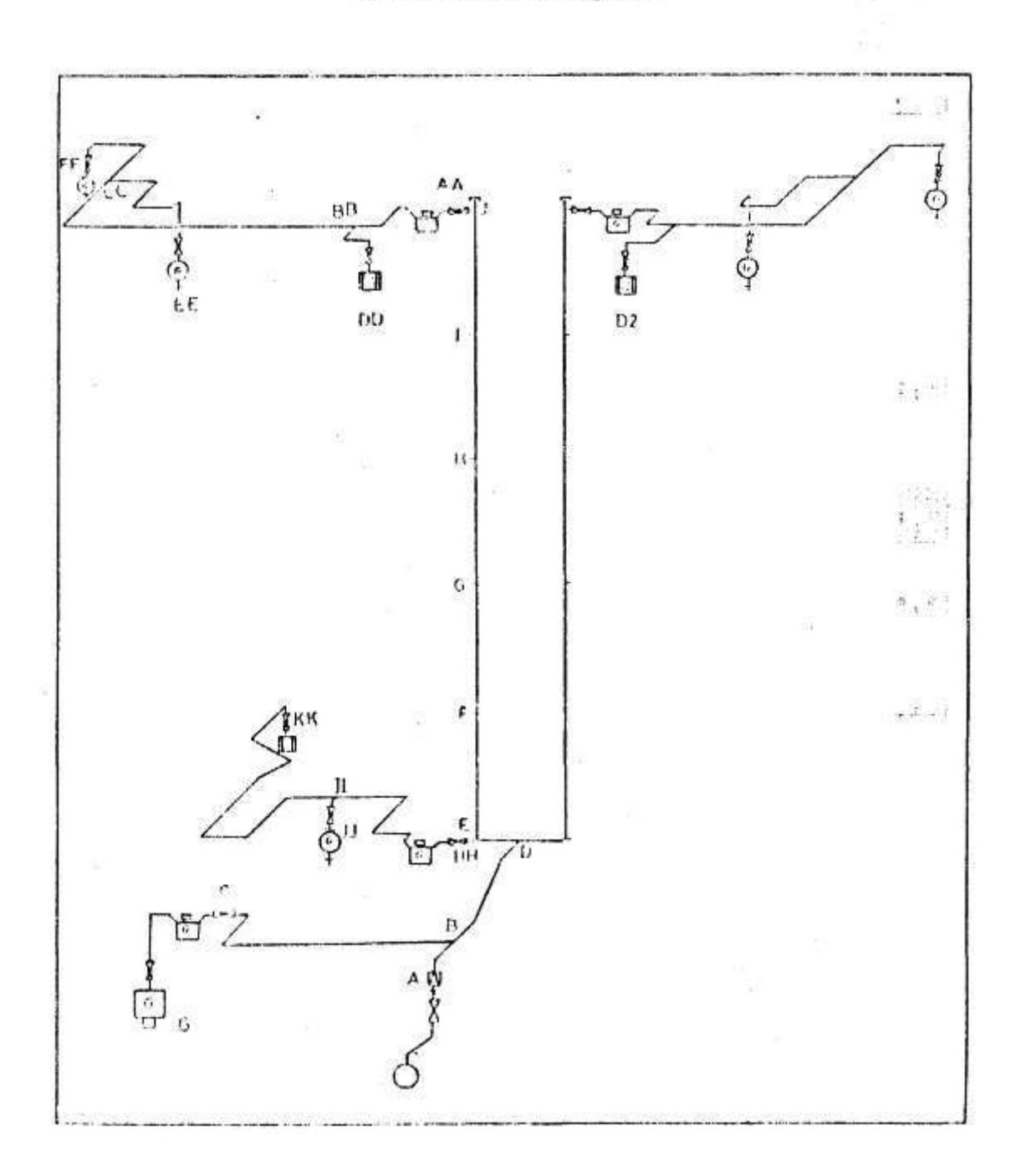

Sekil 3.1. Örnek Kolon Saması

# bakınız: 9

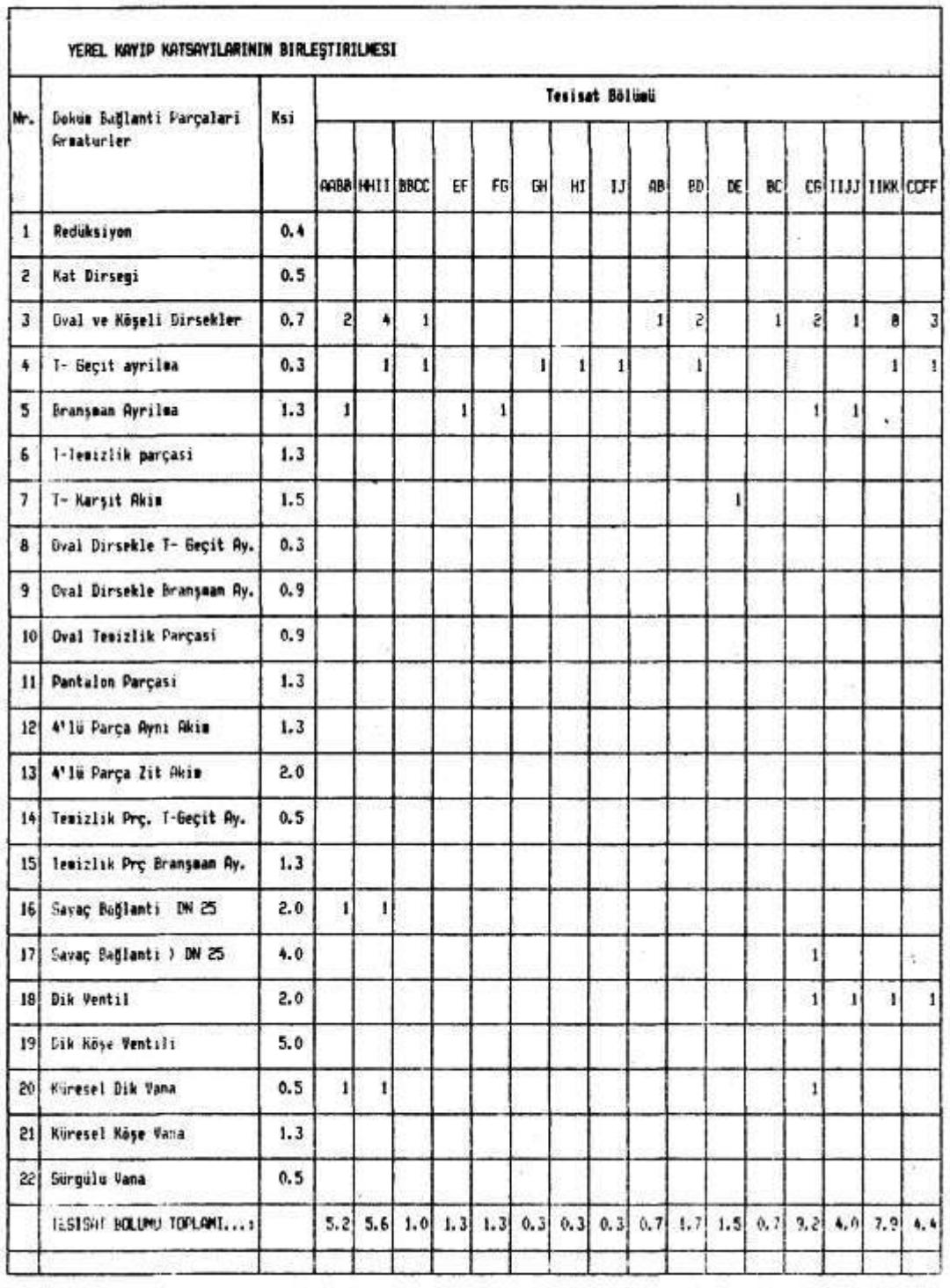

# Tablo 3.1. Yerel Kayıp Tablosu

# bakınız: 10

## Tablo 3.1. Yerel Kayıp Tablosu

g

à

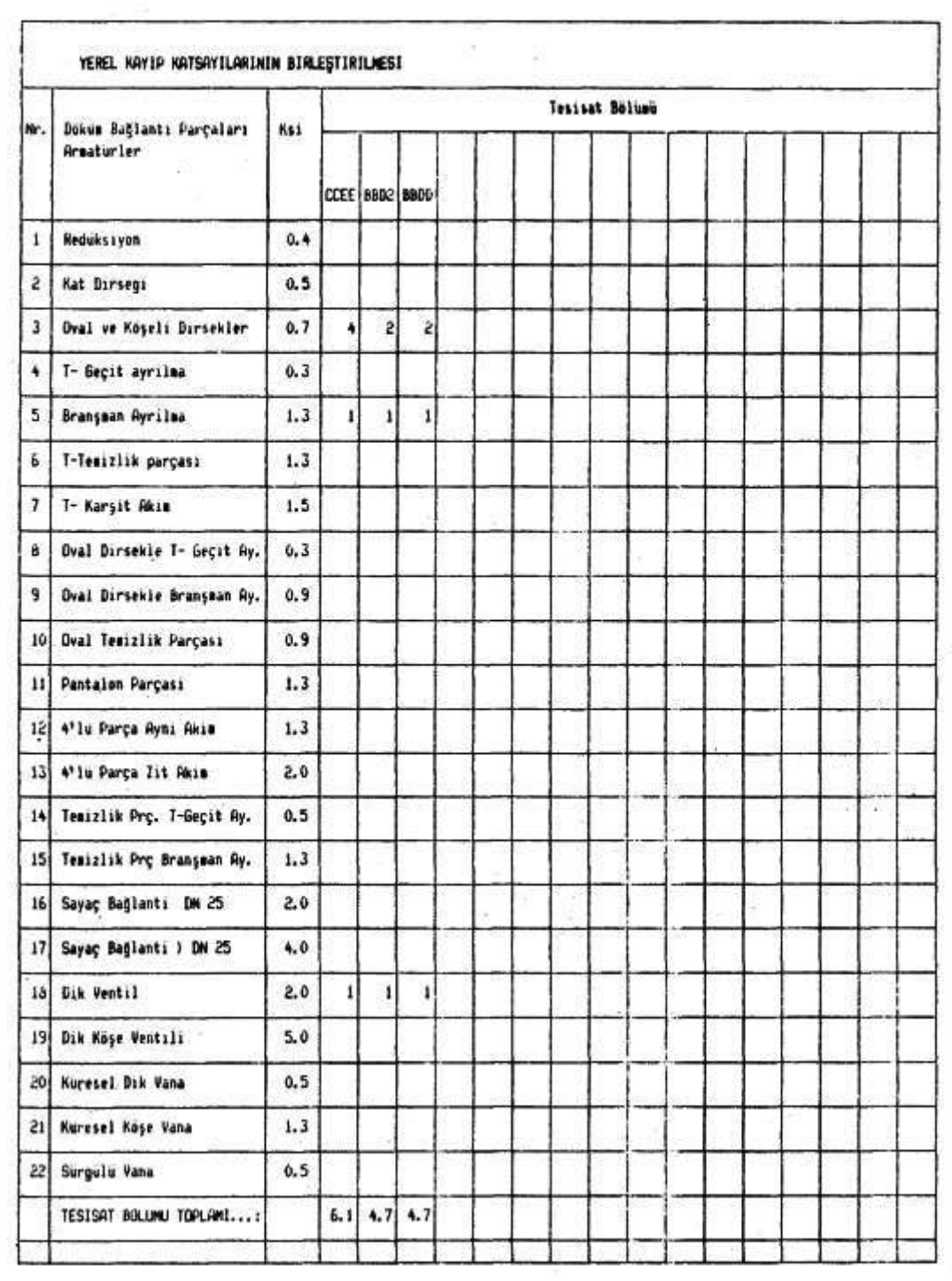

bakınız: 11

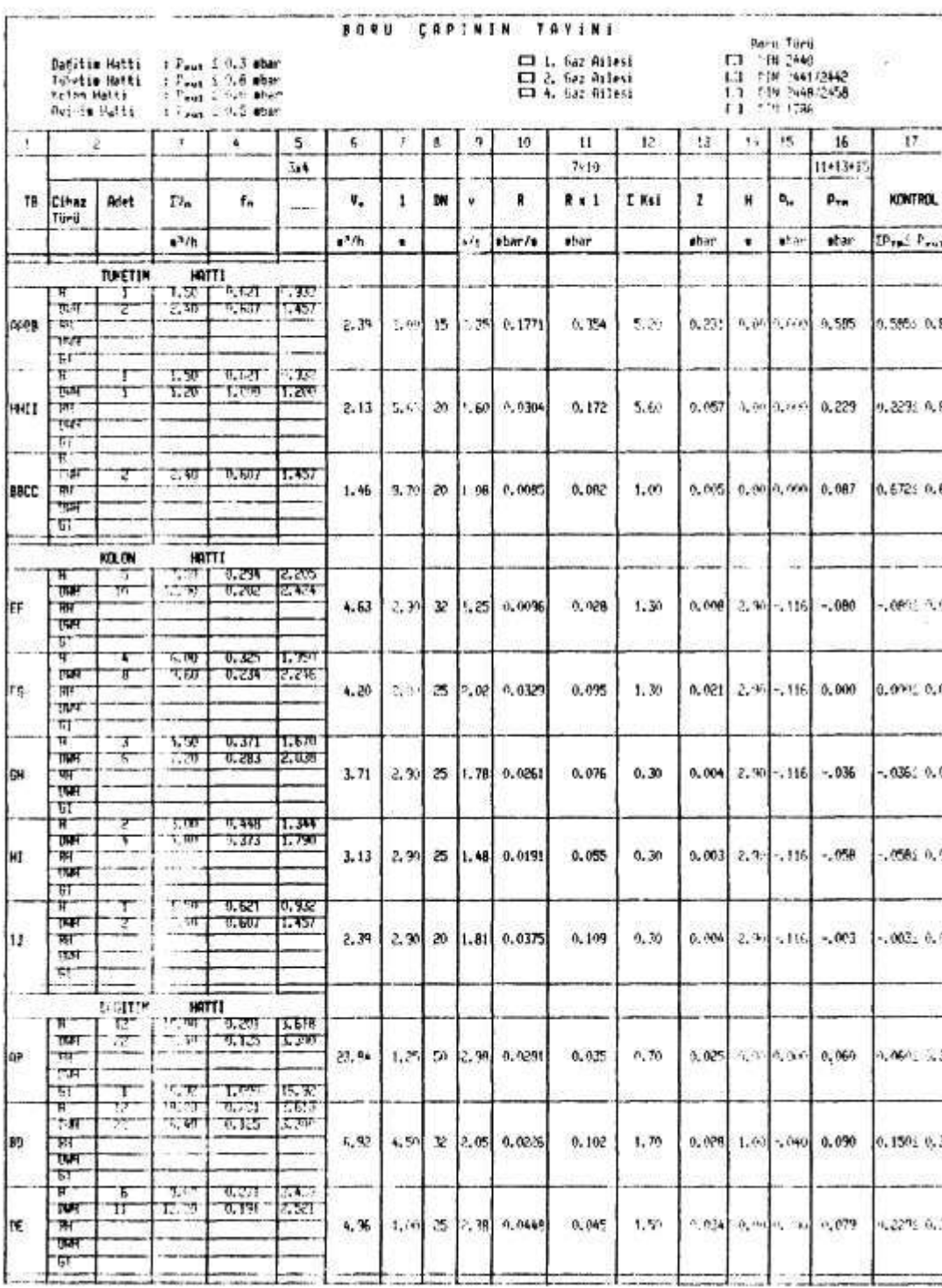

H

 $\equiv$ 

# Tablo 3.2. Boru Çapı Tayin Tablosu

## bakınız: 12

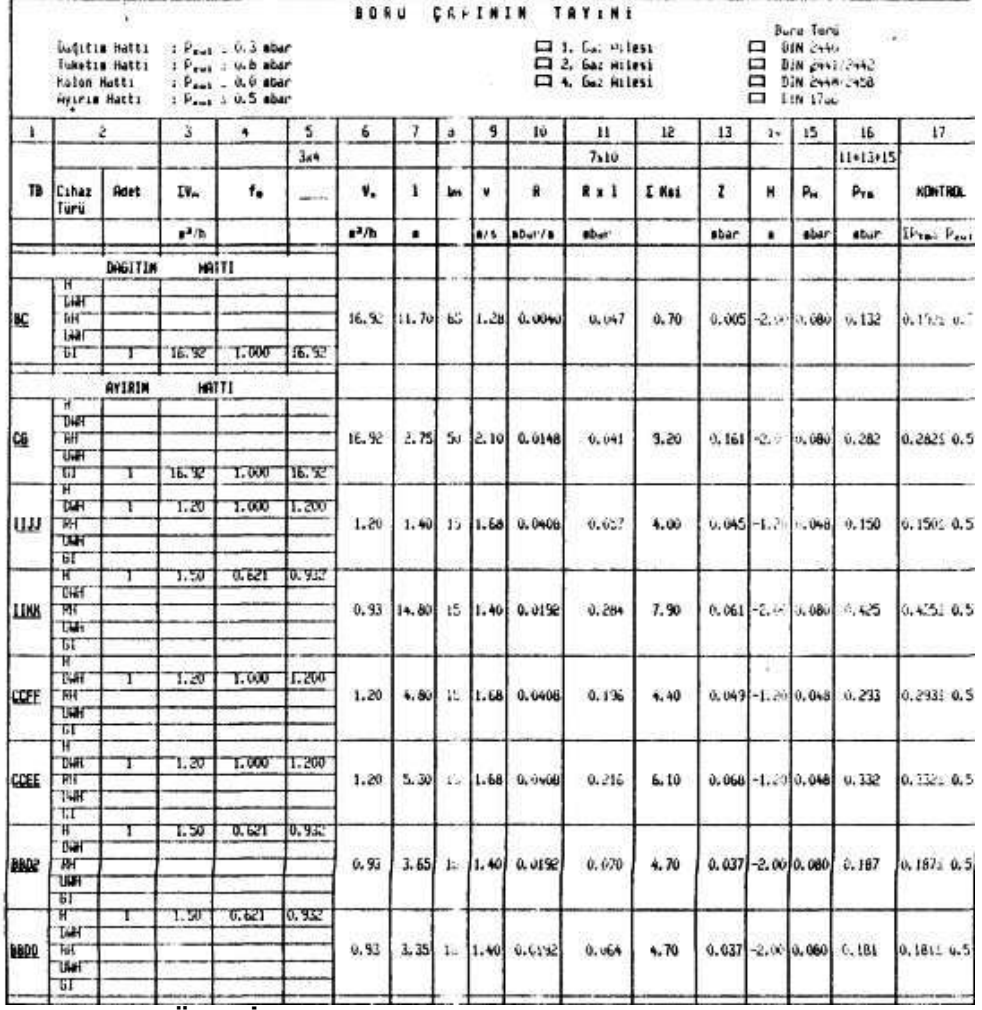

## 4. SONUÇ VE ÖNERİLER

Bilgisayar ve uzay çağı olarak nitelendirilen günümüz teknolojisi baş döndürücü bir hızla ilerlerken, artık yaşantımızın bir parçası olma durumuna gelen ve gelmekte olan doğal gazın da bu hızın dışında kalması ve bilgisayarların sağladığı üstünlüklerden yararlanamaması düşünülemez.

Program hazırlanırken kullanıcıların mühendis arkadaşlarımız olacağı düşünülmekle birlikte aksi durumlarda meydana gelebilecek kullanıcı hatalarını aza indirgemek için data girişlerinde gerçeğe uygun filtrelemeler yapılmış, gereğinde uyarılar verilmiştir. Komple bir paket program olması için de dosyalama, işletim sistemi, disk bilgileri gibi profesyonel programcılığın ihtiyacı olan alt-menüler ilave edilmiştir.

Programın harwarc gereksinimi (max performans için en az): 80386 micro işlemcili 33 Mhz hızında bir bilgisayar ve işletim sistemi olarak DOS 5 veya daha üstü, 5 MByte Hard disk ile 512 Kb RAM gerekmektedir. Ayrıca program Novell - Network altında çalışmaya uygun olup File Server'e yerleştirilmesi durumunda Work Stationlardan, programdan aynı anda yararlanılması data giriş ve çıkışı mümkündür.

## KAYNAKLAR

(1) ÖZSARAÇ, C., Bir Binada Doğal Gaz Boru Tesisatının Projelendirilmesi, Lisans Bitirme Tezi, İTÜ Makina Fak.,  $1988$ 

(2) ÖZSARAÇ, C., Doğal Gaz Konut ve Sanayi İç Tesisatının Bilgisayarlarla Projelendirilmesi. Master Tezi, İTÜ Fen Bilimleri Ens. Makina Böl, 1992

(3) FEIND, W., DVGW Deutscher Verein deş Gas und Wasserfaches e.V. Teschnisce Regeln tur Gat Installation, 1986

(4) TSE 7363 Doğal Gaz Bina İç Tesisat Projelendirilmesi ve Uygulama Kuralları UDK 696.2, 1990

(5) DUNGS, Technic, Doğal Gaz Kontrol ve Emniyet Sistemleri, Seminer notları, 1988